## Información para la NOM o Norma Oficial Mexicana (Solo para México)

La siguiente información afecta a los dispositivos descritos en este documento de acuerdo a los requisitos de la Normativa Oficial Mexicana (NOM):

### Importador:

Dell México S.A. de C.V. Paseo de la Reforma 2620 – Piso 11° Col. Lomas Altas 11950 México, D.F.

Número de modelo normativo: P28F Voltaje de entrada: 100 V CA – 240 V CA Intensidad de entrada (máxima): 1,50 A/1,60 A/1,70 A/2,50 A Frecuencia de entrada: 50 Hz – 60 Hz Intensidad de salida: 3,34 A/4,62 A Tensión nominal de salida: 19,50 VCC

Para más detalles, lea la información de seguridad que se envía con el equipo. Para obtener información sobre las mejores prácticas de seguridad, consulte dell.com/regulatory\_compliance .

## More Information

- To learn about the features and advanced options available on your computer, click **Start→ All Programs→ Dell Help** Documentation or go to dell.com/support .
- To contact Dell for sales, technical support, or customer service issues, see **dell.com/contactdell**.

- •لكي تتعرف على الميزات والخيارات المتقدمة المتاحة على الكمبيوتر لديك، انقر فوق ا**بدأ← كل البرامج← مستندات تعليمات Dell** أو اذهب إلى .**dell.com/support**
- اللائصبال بــ Dell للتواصيل مع المبيعات<mark>، أو الدعم الفني، أو خدمة العملاء،</mark><br>- اذهب إلى dell.com/contactdell.

## En savoir plus

Printed in China. 2013-05

- Pour en savoir plus sur les fonctionnalités et les options avancées de votre ordinateur, cliquez sur **Démarrer**→ Tous les programmes $\rightarrow$  Documentation de l'aide Dell ou allez sur **dell.com/support**.
- Afin de prendre contact avec Dell pour des questions d'ordre commercial, de support technique ou de service après-vente, allez sur **dell.com/contactdell**.

OTWOFCA01

### **Več informacij**

Dell™, logotip DELL in Inspiron™ so blagovne znamke družbe Dell Inc. Windows ® je registrirana blagovna znamka družbe Microsoft Corporation v Združenih državah Amerike in/ali drugih državah.

- • Za več informacij o funkcijah in naprednih možnostih, ki so na voljo na vašem računalniku, kliknite **Start**→ **Vsi programi** → **Dokumentacija za pomoč Dell** ali obiščite **dell.com/support** .
- • Če želite vzpostaviti stik z družbo Dell za prodajo, tehnično podporo ali podporo uporabnikom, obiščite **dell.com/contactdell** .

Dell™, DELL logosu ve Inspiron™, Dell Inc.'e ait ticari markalardır.<br>Windows® ABD'de ve/veya diğer ülkelerde Microsoft Corporation'a ait tescilli ticari markadır.

### **Daha Fazla Bilgi**

Dell، وشعار DELL، و "Inspiron هي علامات تجارية خاصة بشركة .Dell Inc. "DELL و شعار DELL و "Inspiron" هي علامات تجارية خاصة بشركة .Dell "Inc<br>®Windows هي علامة تجارية مسجلة خاصة بشركة Microsoft Corporation<br>في الولايات المتحدة و/أو البلدان الأخرى. الموديل التنظيمي: | النوع: P28F003 موديل الكمبيوتر: 5537/3537 Inspiron

- • Dizüstü bilgisayarınızdaki özellikler ve gelişmiş seçenekler hakkında bilgi almak için **Start** → **All Programs** → **Dell Yardım Belgeleri** bölümüne veya **dell.com/support** adresine gidin.
- Satıs, teknik destek veva müşteri hizmetleri ile ilgili konularda Dell'e ulaşmak için **dell.com/contactdell**  adresine gidin.

# inspiron 15/15R

### **المزيد من المعلومات**

**FHT** 

7. Lecteur de carte mémoire 8. Voyant d'état du sans fil

- 9. Battery-status light
- **10.** Hard-drive activity light
- 11. Power-status light
- 12. Touchpad **13.** Headphone and microphone
- combo (headset) port **14.** USB 2.0 port
- **15.** USB 3.0 ports (2)
- 
- 9. Voyant d'état de la batterie
- 10. Voyant d'activité du disque dur
- 11. Voyant d'état de l'alimentation
- 12. Pavé tactile 13. Port pour combiné casque/microphone
- **14.** Port USB 2.0
- 15. Ports USB 3.0 (2)
- 9. Lučka stanja baterije
- 10. Lučka dejavnosti trdega diska 11. Lučka stanja napajanja 12. Sledilna ploščica
- 13. Kombinirana vrata za slušalke in mikrofon **14.** Vrata USB 2.0
- 8. Lučka stanja brezžične povezave 15. Vrata USB 3.0 (2)

9. Pil durum ışığı 10. Sabit disk etkinlik ışığı 11. Güç durum ışığı 12. Dokunmatik yüzey 13. Kulaklık ve mikrofon

- 1. Dijital mikrofon
- 2. Kamera
- 3. Kamera durum ışığı
- 4. Güvenlik kablosu yuvası 5. Optik sürücü
- 6. USB 2.0 bağlantı noktası
- 7. Ortam kartı okuyucu
- 8. Kablosuz bağlantı durum ışığı
- 14. USB 2.0 bağlantı noktası 15. USB 3.0 bağlantı noktaları (2)
- 16. Port réseau
- 17. Port HDMI
- 18. Port de l'adaptateur secteur
- 19. Bouton d'alimentation

16. Network port 17. HDMI port 18. Power-adapter port 19. Power button

- 17. Vrata HDMI
- 18. Vrata za napajalnik
- 19. Gumb za vklop/izklop

### © 2013 Dell Inc.

Dell ™, the DELL logo, and Inspiron ™ are trademarks of Dell Inc. Windows ® is a registered trademark of Microsoft Corporation in the United States and/or other countries.

Regulatory model: P28F | Type: P28F003

Computer model: Inspiron 5537/3537

### © 2013 Dell Inc.

Dell ™, le logo DELL, et Inspiron ™ sont des marques commerciales de Dell Inc. Windows ® est une marque déposée de Microsoft Corporation aux États-Unis et dans d'autres pays.

- 16. Ağ bağlantı noktası
- 17. HDMI bağlantı noktası
- 18. Güc adaptörü bağlantı noktası
- 

Modèle réglementaire : P28F | Type : P28F003

Modèle de l'ordinateur : Inspiron 5537/3537

### **© 2013 Dell Inc.**

Regulativni model: P28F | Vrsta: P28F003

Model računalnika: Inspiron 5537/3537

### **© 2013 Dell Inc.**

Yasal model: P28F | Tür: P28F003

Bilgisayar modeli: Inspiron 5537/3537

### **Dell Inc. 2013 ©**

## Quick Start Guide

Guide d'information rapide | Priročnik za hitri zagon دليل البدء السريع | Kılavuzu Başlangıç Hızlı

- 
- 19. Güç düğmesi

- 1. الميكروفون الرقمي
- 2. الكاميرا 3. مصباح حالة الكامير ا
- 4. فتحة كبل الأمان
- 5. محرك الأقراص الضوئية
- منفذ 2.0 USB . 6
- 7. قارئ بطاقة الوسائط
- 8. مصباح حالة الاتصال اللاسلكي

# 16. Omrežna vrata

## Features

Caractéristiques | Funkcije | Özellikler الميزات |

### 1. Digital microphone

2. Camera

2. Caméra

**5.** Lecteur optique **6.** Port USB 2.0

1. Digitalni mikrofon 2. Kamera

3. Lučka stanja kamere 4. Reža za varnostni kabel **5.** Optični pogon **6.** Vrata USB 2.0

7. Bralnik pomnilniških kartic

3. Camera-status light 4. Security-cable slot **5.** Optical drive 6. USB 2.0 port 7. Media-card reader 8. Wireless-status light

1. Microphone numérique

3. Voyant d'état de la caméra 4. Fente pour câble de sécurité

> kombo (mikrofonlu kulaklık) bağlantı noktası

> > مصباح حالة البطارية . 9 1010مصباح نشاط محرك األقراص الثابتة

> > > 11. مصباح حالة الطاقة 12. لوحة اللمس

- 1616منفذ الشبكة 1717منفذ HDMI
- 18. منفذ مهايئ التيار
- 1919زر الطاقة
	- **13.** منفذ متعدد الوظائف لسماعات الرأس/الميكروفون<br>(سماعة الرأس)
		- 1414منفذ 2.0 USB
		- ) 1515منافذ 3.0 USB)2

7

11 10 9 8

1 2 3

 $\frac{1}{\sqrt{2}}$ 

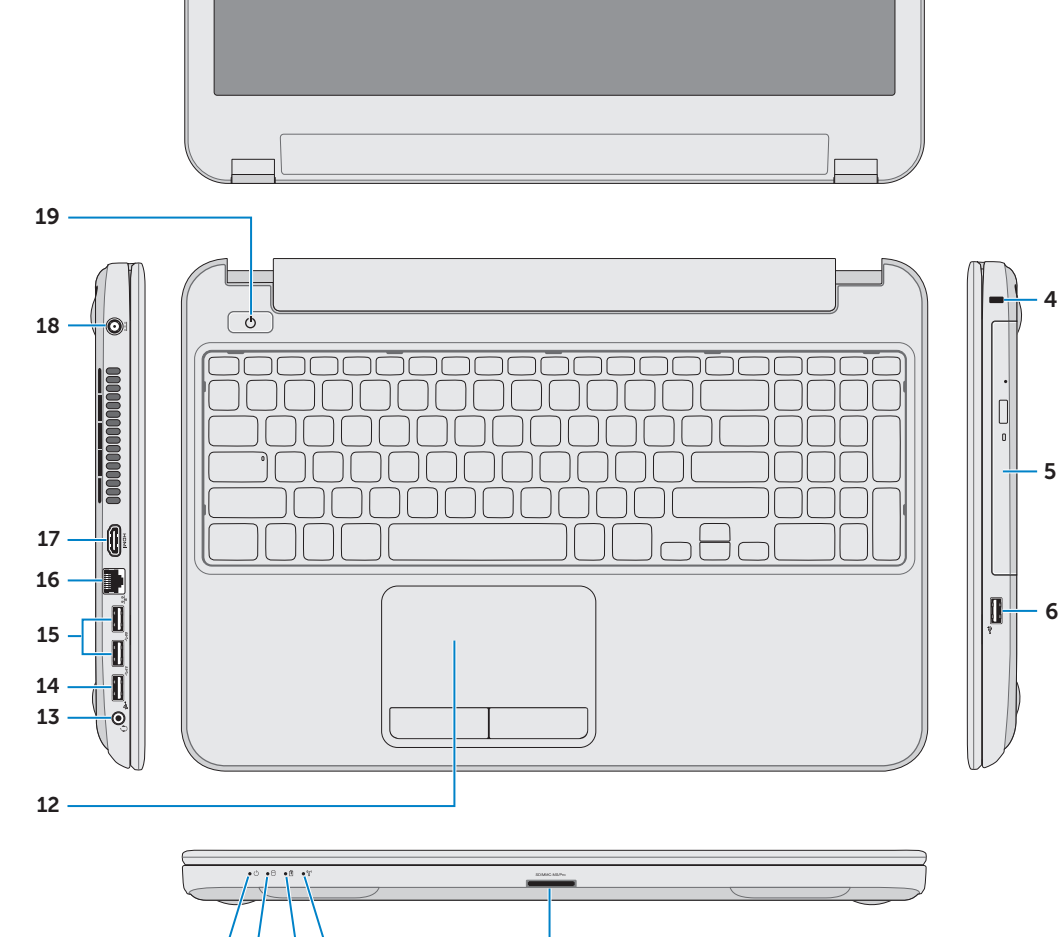

Appuyez sur le bouton d'alimentation | Pritisnite gumb za vklop/izklop اضغط على زر التشغيل | basın düğmesine Güç

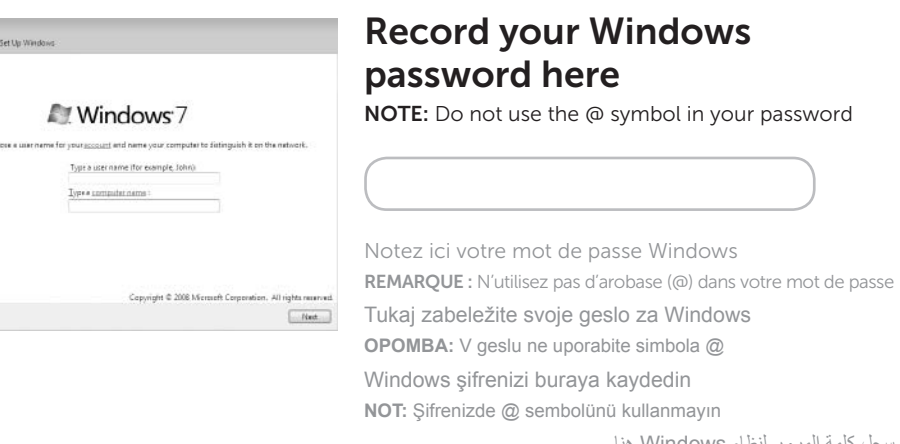

سجل كلمة المرور لنظام Windows هنا **مالحظة:** ال تستخدم الرمز @ في كلمة المرور الخاصة بك

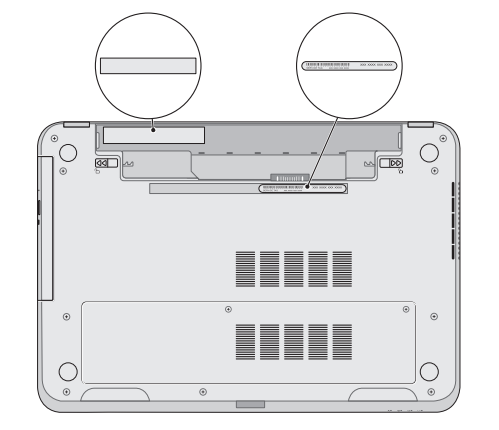

## 2 Connect the power adapter

Branchez l'adaptateur secteur | Priključite napajalni kabel توصيل مهايئ التيار | Güç adaptörünü takın

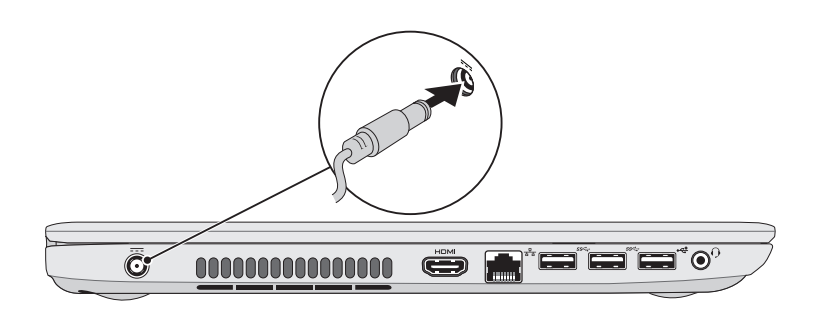

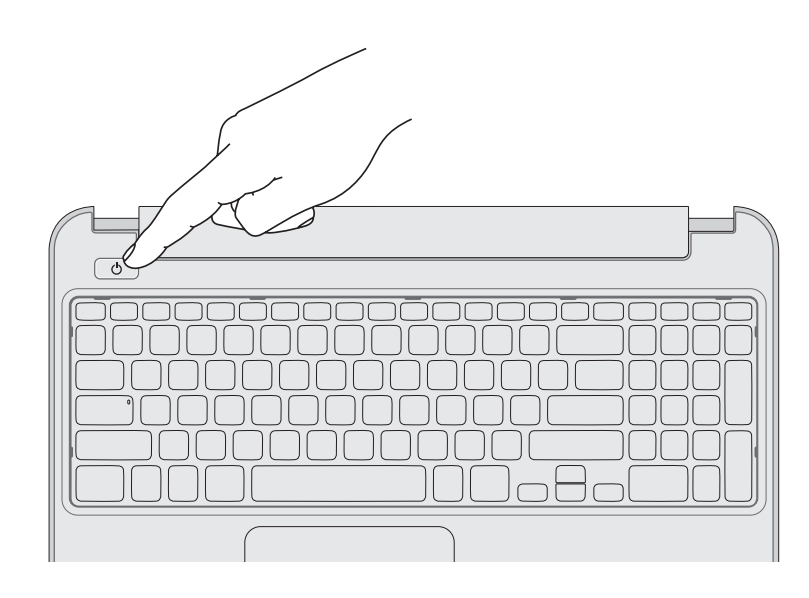

## 4 Complete Windows setup

Finalisez l'installation de Windows | Namestitev celotnega sistema Windows Windows kurulumunu tamamlayın | Windows إعداد أكمل

Connectez le câble réseau (en option) | Priključite omrežni kabel (dodatna možnost) قم بتوصيل كبل الشبكة (اختياري) | Ağ kablosunu takın (isteğe bağlı)

## 3 Press the power button

## Shortcut Keys

Touches de raccourci | Bližnjične tipke | Kısayol Tuşları | االختصار مفاتيح

## Check wireless status 5

Vérifiez le statut du sans fil | Preverite stanje brezžičnega omrežja Kablosuz bağlantı durumunu kontrol edin | الالسلكي حالة فحص

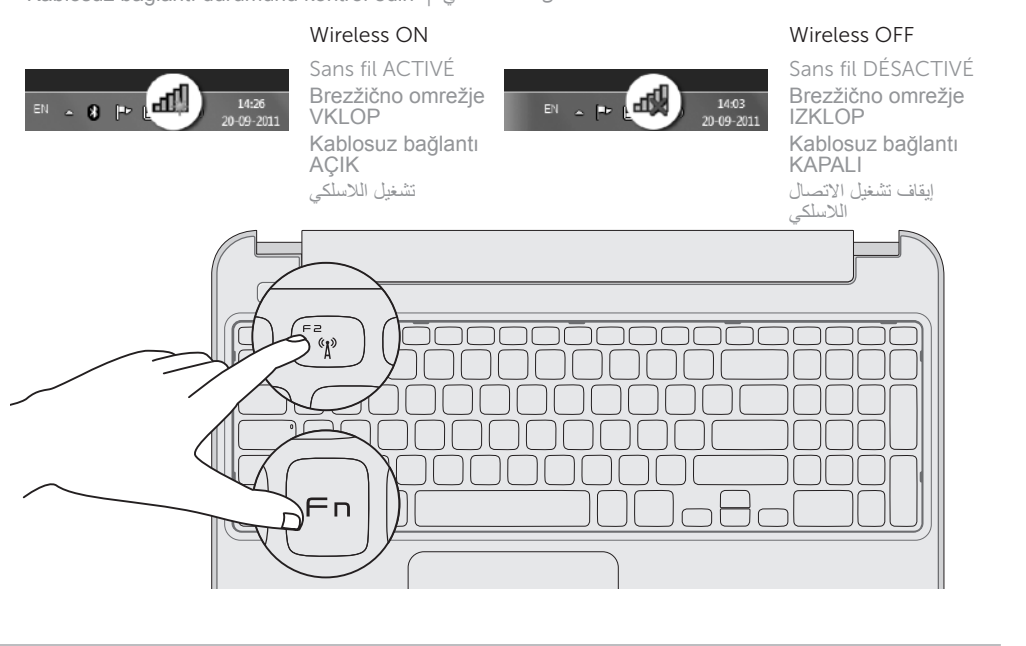

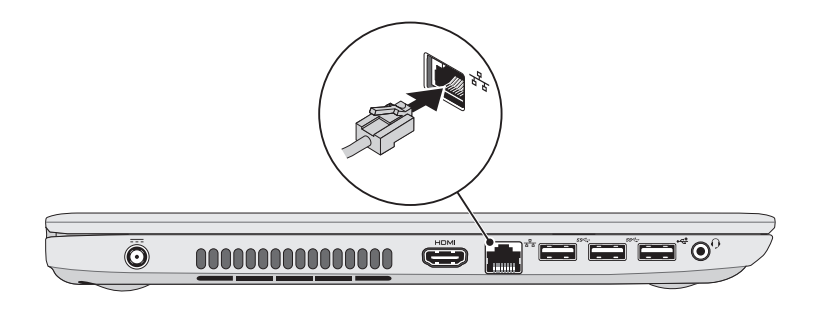

## 1 Connect the network cable (optional)

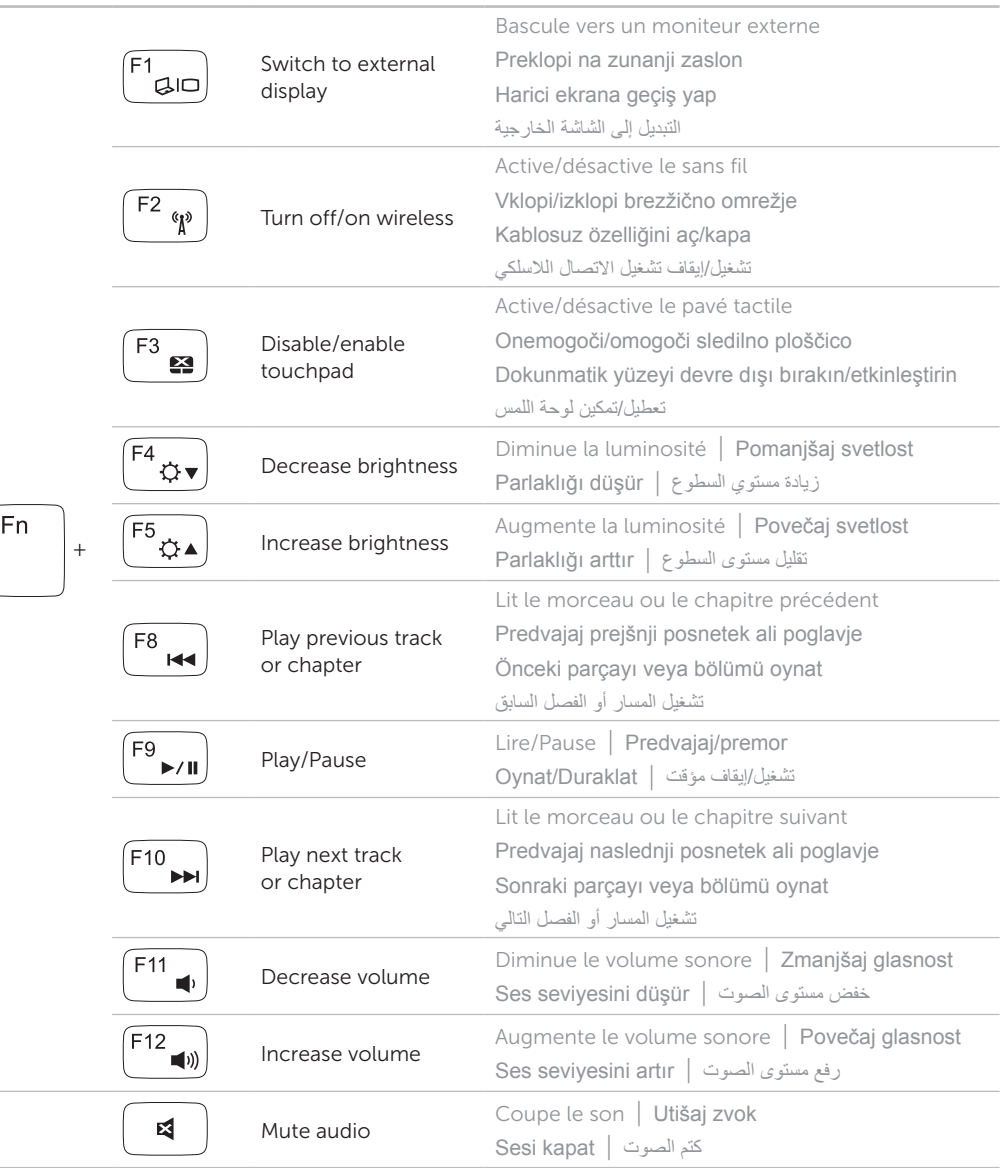

## Service Tag and regulatory labels

Numéro de service et étiquettes de conformité aux normes | Servisna oznaka in regulativne oznake Servis Etiketi ve yasal etiketler | التنظيمية والملصقات الخدمة عالمة

## Record your Service Tag here

Notez ici votre numéro de service Tukaj zabeležite servisno oznako Servis Etiketinizi Buraya Kaydedin سجل رمز الخدمة الخاص بك هنا